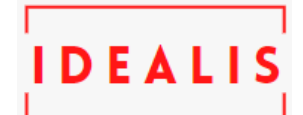

# **PERANCANGAN SISTEM INFORMASI E-CRM PADA KATAR WISATA** *TOUR* **&** *TRANSPORT* **UNTUK MENINGKATKAN LOYALITAS PELANGGAN DALAM BISNIS PERJALANAN WISATA**

## **Indri Ramadhani <sup>1</sup> , Yuliazmi2\***

<sup>1</sup>Fakultas Teknologi Informasi, Sistem Informasi, Universitas Budi Luhur, Jakarta Selatan, Indonesia <sup>2</sup>Fakultas Teknologi Informasi, Sistem Informasi, Universitas Budi Luhur, Jakarta Selatan, Indonesia Email: <sup>1</sup>Ramadhan.indri28@gmail.com, 2\*Yuliazmi@budiluhur.ac.id

**Katar Wisata Tour and Transport** merupakan perusahan yang bergerak di bidang pelayanan dan penyewaan jasa transportasi. Berdiri sejak tahun 2011, Katar Wisata Tour and Transport memasarkan produknya melalui media social Instagram dan untuk memesan hanya bias lewat WhatsApp atau datang langsung ke kantor. Untuk masalah yang terjadi pada Katar Wisata Tour and Transport adalah belum adanya informasi untuk melihat perkembangan pelanggan dan perusahaan. Adapun pendeketan yang digunakan penulis yaitu wawancara, analisa dokumen, dan studi literature. Metode yang digunakan untuk menyelesaikan masalah yaitu menggunakan *Activity Diagram, Use Case Diagram,*  dan Rancangan Layar. Solusi yang ditawarkan meliputi Testimoni Pelanggan , Kritik dan Saran , serta Promo. Dari usulan penulis diharapkan dapat mempertahankan pelanggan lama yang telah menggunakan layanan jasa Katar Wisata Tour and Transport dan menarik pelanggan baru agar berminat menggunkan layanan jasa tersebut.

*Katar Wisata Tour and Transport is a company engaged in the service and rental of transportation services. Founded in 2011, Katar Wisata Tour and Transport markets its products through social media Instagram and you can only order via WhatsApp or come directly to the office. For the problem that occurs in Katar Wisata Tour and Transport is the absence of information to see the development of customers and companies. The approaches used by the author are interviews, document analysis, and literature studies. The method used to solve the problem is to use Activity Diagrams, Use Case Diagrams, and Screen Design . Solutions offered include Customer Testimonials, Criticisms and Suggestions, and Promos. From the author's suggestion, it is hoped that it can retain old customers who have used Katar Wisata Tour and Transport and attract new customers to be interested in using these services.*

**Kata Kunci: E-CRM, Pelanggan, Loyalitas Pelanggan, Pelayanan jasa wisata, Katar Wisata Tour and Transport.**

## **1. PENDAHULUAN**

Pada saat ini di Indonesia dampak dari virus corona yang muncul sejak akhir tahun 2019 lalu tidak hanya pada kesehatan saja. Perekonomian negara pun turut terkena imbasnya. Industri pariwisata adalah salah satunya. Melemahnnya industri pariwisata akibat virus corona juga terjadi di Indonesia. Beberapa destinasi wisata seperti Bali, Yogyakarta, dan Lombok mengalami penurunan pengunjung yang cukup drastis.

Dalam pemasaran produk atau jasa yang dilakukan oleh Katar Wisata Tour dan Transport, mereka masih menggunakan cara yang Konvensional, yaitu dengan memanfaatkan platform Social Media dan dengan cara Personal Selling. Dan dari segi penjualan yang terjadi di Katar Wisata Tour dan Tansport yang menjadi dampak besar saat terjadi pandemi ini pada tahun 2020 sangat menurun drastis ketika dibandingkan tahun 2019 lalu, pada bulan januarimaret 2020 hanya 94 kali transaksi dan bulan april sampai sekarang masih belum mulai beroperasi tetapi pihak katar wisata sedang menyiapkan dan merapihkan kembali manajemen perusahaan tersebut.

Dikarenakan belum adanya sistem untuk menyediakan layanan untuk mengukur loyalitas pelanggan di Katar Wisata Tour dan Transport. Sehingga menyebabkan usaha tour dan transport tidak berkembang. Berdasarkan masalah di atas, penulis memberi solusi dengan cara membuat rancangan Electronic Customer

Relationship Management (E-CRM) yang diharapkan dari solusi ini dapat membantu penyediaan jasa pariwisata untuk menjaga hubungan baik dengan pelanggan, mendapatkan pelanggan baru, meningkatkan loyalitas pelanggan, memberikan pelayanan, dan kemudahan kepada pelanggan dalam mengakses produk atau jasa yang ditawarkan penyediaan pariwisata di Katar Wisata Tour dan Transport.

Dengan judul topik pembahasan Penelitian ini yaitu "Perancangan Sistem Informasi E-Crm Pada Katar Wisata Tour & Transport Untuk Meningkatkan Loyalitas Pelanggan Dalam Bisnis Perjalanan Wisata".

**Volume 4, Nomor 1, Januari 2021 ISSN 2684-7280 (***online***)** Halaman 90-97

**IDEALI** 

*available online at* http://jom.fti.budiluhur.ac.id/index.php/IDEALIS/index

## **2. METODE PENELITIAN**

## **2.1 Identifikasi Masalah**

Dalam menyusun penelitian ini, untuk mengetahui identifikasi suatu masalah. Penulis melakukan beberapa proses yang dilakukan pada Katar Wisata Tour dan Transport diantaranya :

- a. Melakukan riset, penulis melakukan wawancara kepada pihak pemilik biro wisata dan mengumpulkan dokumen yang berhubungan dengan pembahasan.
- b. Memahami permasalahan yang terjadi dengan menganalisa proses bisnis yang kemudian akan di ilustrasikan dalam bentuk rich picture.
- c. Agar penulis mengetahui identifikasi masalah yang terjadi, penulis menggunakan cause and effect diagram. Untuk mengidentifikasi kebutuhan agar masalah dapat diselesaikan.
- d. Hasil dari mengidentifikasi kebutuhan, kemudian dibuat gambaran model sistem dan model data.
- e. Untuk sebuah model sistem digambarkan menggunakan use case diagram dan *activity diagram*.
- f. Setelah itu untuk digambarkan model data dengan menggunakan ERD serta Transformasinya menjadi LRS.
- g. Dan terakhir dalam proses identifikasi ini penulis membuat rancangan tampilan yang meliputi rancangan layar sistem, rancangan masukkan dan rancangan keluaran yang telah di sesuaikan berdasarkan analisa sebelumnya.

## **3. HASIL DAN PEMBAHASAN**

Pada bagian ini berisi analisis, hasil impelementasi ataupun pengujian serta pembahasan dari topik penelitian, yang bisa dibuat terlebih dahulu metodologi penelitian. Bagian ini juga merepresentasikan penjelasan yang berupa penjelasan, gambar, tabel dan lainnya.

## **3.1 Analisis Masalah (Fishbone)**

Dalam menganalisis masalah yang terdapat di Katar Wisata Tour dan Transport, penulis menggunakan metode Fishbone Diagram. Fishbone diagram dapat dilihat pada gambar :

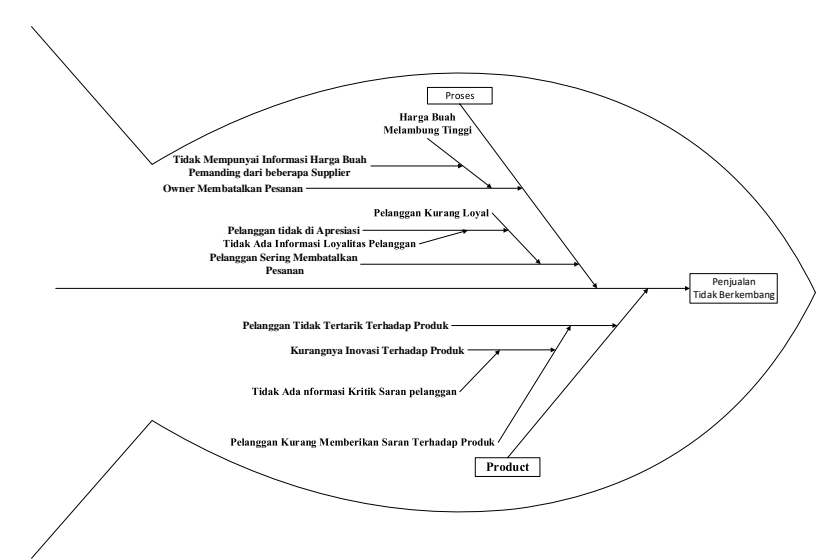

**Gambar 1.** Fishbone

Berikut ini penjelasan dari fishbone diagram pada gambar :

a. Faktor Proses

Pelanggan tidak melakukan penyewaan karena adanya virus covid 19 yang dimana masyarakat wajib untuk dirumah saja untuk memutuskan rantai penyebaran covid 19. Dan juga pelanggan mengubah jadwal keberangkatan disebabkan keterlambatan konfirmasi perubahan jadwal karena tidak ada informasi mengenai jadwal perjalanan/transportasi yang tersedia.

**Volume 4, Nomor 1, Januari 2021 ISSN 2684-7280 (***online***)** Halaman 90-97 *available online at* http://jom.fti.budiluhur.ac.id/index.php/IDEALIS/index

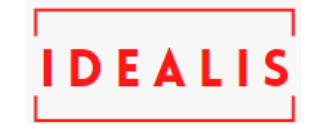

#### b. Faktor Manusia

Pegawai yang tidak ramah terhadap pelanggan disebabkan pelanggan kurang memberi kritik dan saran yang dikarenakan tidak ada informasi mengenai kritik dan saran untuk pelanggan.

## **3.2 Proses Bisnis Usulan**

#### a. Proses Login

Activity diagram login, user yang akan mengakses sistem E-CRM harus login apabila user memiliki akun masukkan username dan password yang valid. Jika data valid maka akan masuk ke menu home. Jika data tidak valid maka user harus mengisi kembali data username dan password sesuai data yang dibuat sebelumnya. Jika belum memiliki akun maka user pilih menu registrasi dan memberikan pesan registrasi berhasil dan kembali ke halaman login. berikut dibawah ini gambarnya :

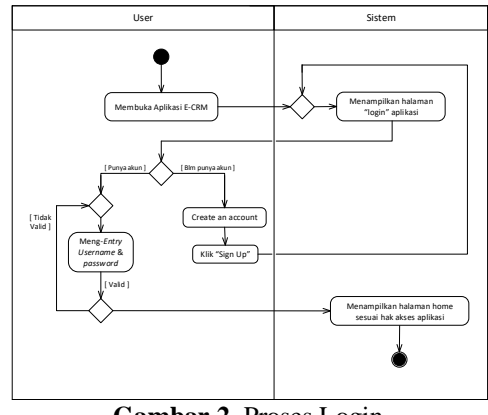

**Gambar 2**. Proses Login

#### b. Proses Keluhan

Activity diagram keluhan, pelanggan mengakses aplikasi sistem E-CRM, apabila ada keluhan pelanggan memilih menu keluhan dan pelanggan mengisi keluhan lalu pelanggan klik "Kirim". Staff admin menerima notifikasi lalu melihat isi keluhan kemudian staff admin memberi tanggapan atas keluhan dari pelanggan kemudian kirim dan sistem akan mengirim via e-mail pelanggan dan pelanggan menerima notifikasi e-mail.

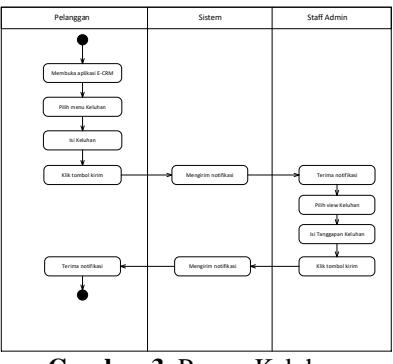

**Gambar 3.** Proses Keluhan

## c. Proses Kritik dan Saran

Activity diagram kritik saran, setelah menggunakan pelayanan dari Katar Wisata Tour&Transport pelanggan memberikan feedback kritik saran yg di menu kritik saran lalu pelanggan mengisi kritik saran, isi nomor order lalu klik "Kirim". Sistem akan memberi notifikasi kepada staff admin, kemudian staff admin terima notifikasi lalu pilih menu kritik saran kemudian approve kritik saran.

**Volume 4, Nomor 1, Januari 2021 ISSN 2684-7280 (***online***)** Halaman 90-97 *available online at* http://jom.fti.budiluhur.ac.id/index.php/IDEALIS/index

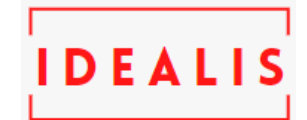

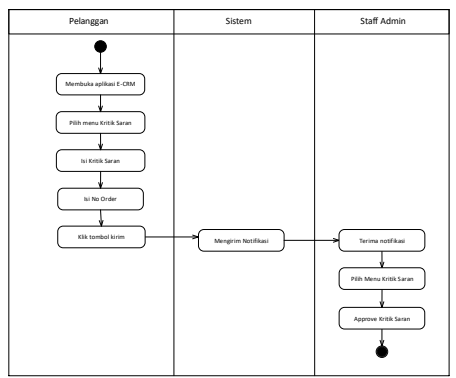

**Gambar 4.** Proses Kritik dan Saran

#### d. Proses Promo

Pada activity diagram usulan promo,staff admin dapat mengklik menu promo pada sistem E-CRM lalu staff admin menambah data promo dengan mengisi field setelah itu disimpan. Setelah Staff Admin menambahkan promo Staff admin akan menyimpan promo tersebut ke sistem, lalu sistem akan menyimpan ke database secara otomatis sistem akan menampilan promo di menu pelanggan dan pelanggan bias melihat promo yg di berikan lewat aplikan e-crm di menu promo.

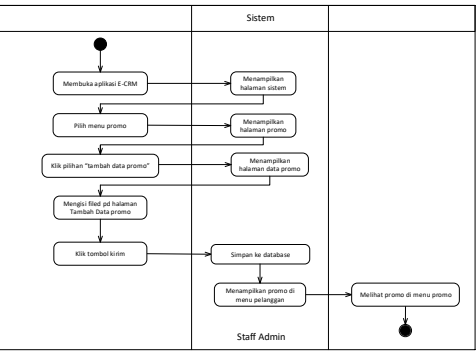

**Gambar 5.** Proses Promo

e. Proses Kuitansi

Pelanggan membuka sistem E-CRM lalu buka halaman upload Kwitansi, pelanggan mengisi kode pemesaan, lalu pelanggan upload foto Kwitansi terus klik button kirim. Sistem mengirim notifikasi kepada admin, admin membuka menu Kwitansi dari pelanggan. Jika sesuai data maka diterima Kwitansi jika tidak sesuai maka ditolak.

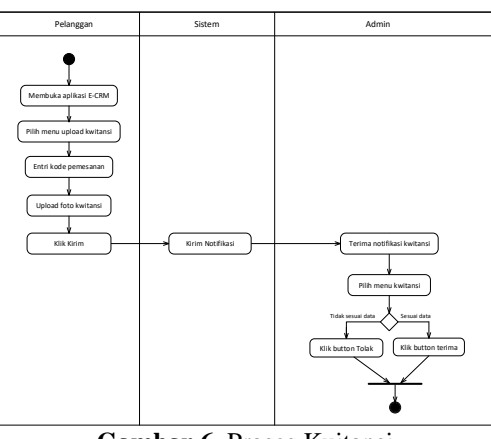

**Gambar 6.** Proses Kuitansi

f. Proses Testimoni

*Activity diagram* kritik saran, setelah menggunakan pelayanan dari Katar Wisata Tour and Transport pelanggan memberikan *feedback* kritik saran yg di menu kritik saran lalu pelanggan mengisi kritik saran, isi

**Volume 4, Nomor 1, Januari 2021 ISSN 2684-7280 (***online***)** Halaman 90-97

DEAL

*available online at* http://jom.fti.budiluhur.ac.id/index.php/IDEALIS/index

nomor order lalu klik "Kirim". Sistem akan memberi notifikasi kepada staff admin, kemudian staff admin terima notifikasi lalu pilih *menu* kritik saran kemudian approve kritik saran.

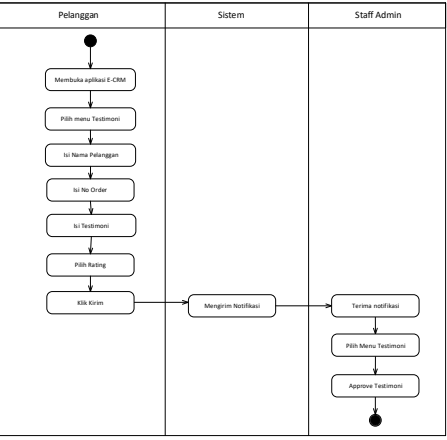

**Gambar 7.** Proses Testimoni

## g. Proses Laporan

Pada activity diagram ini, staff admin membuka sistem E-CRM lalu pilih menu Laporan setelah itu admin klik tombol cetak lalu sistem menampilkan halaman laporan.

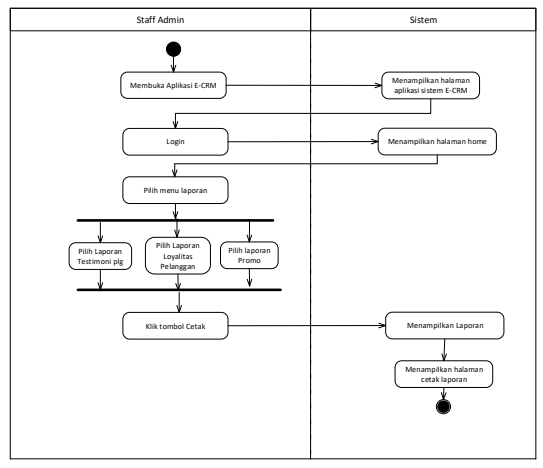

**Gambar 8.** Proses Laporan

## **3.2** *Use Case Diagram*

*Diagram* yang menggambarkan fungsi yang diharapkan dari sebuah sistem. Sebuah *Use Case* mempresentasikan sebuah interaksi antara actor dengan sistem.

## *a. Use Case diagram* Master

Gambar di bawah ini adalah gambar 9 yang merupakan *Use Case Diagram* Master terdiri dari actor admin dan pelanggan. Actor admin melakukan *view* data pelanggan entri bus,entri tour,*view* bus dan tour, dan verifikasi kuitansi milik actor pelanggan. Sedangkan actor pelanggan melakukan registrasi, view bus, view tour dan entri kuitansi.

**Volume 4, Nomor 1, Januari 2021 ISSN 2684-7280 (***online***)** Halaman 90-97 *available online at* http://jom.fti.budiluhur.ac.id/index.php/IDEALIS/index

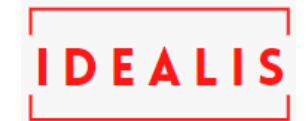

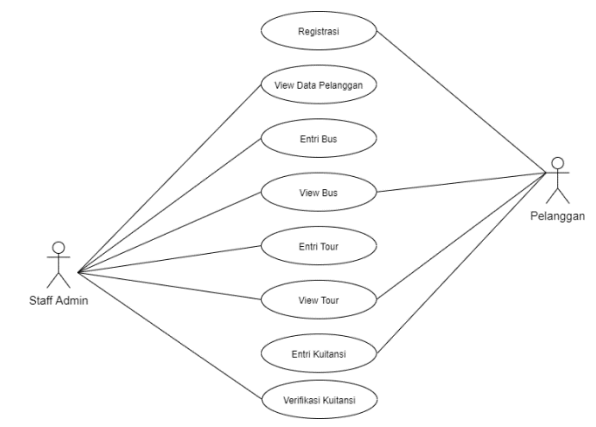

**Gambar 9.** *Use Case Diagram* Master

- b. *Use Case Diagram* Transaksi
	- 1. Pada gambar dibawah ini merupakan Gambar 10 yaitu *Use Case Diagram* Promo. Actor staff admin mengentri promo dan actor pelangan view promo untuk melihat promo yang tersedia.

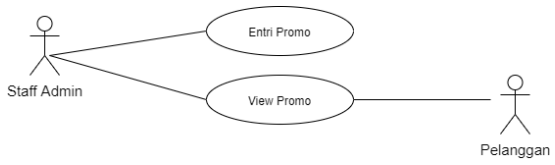

**Gambar 10.** *Use Case Diagram* Promo

2. Pada gambar dibawah ini merupakan gambar 11 yaitu *Use Case Diagram* Keluhan yang dimana actor pelanggan menentri keluhan dan bisa melihat tanggapan keluhan yg dibales oleh actor staff admin untuk mengentri tanggapan keluhan.

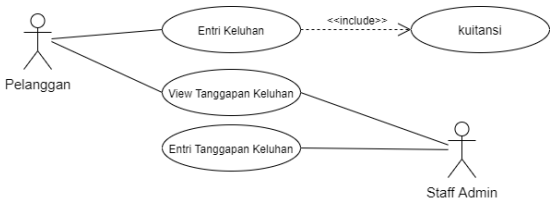

**Gambar 11.** *Use Case Diagram* Keluhan

3. Pada gambar dibawah ini merupakan gambar 12 yaitu *Use Case Diagram* Masukan. Ada actor pelanggan yang mengentri Kritik dan Saran dan Entri Testimoni sedangkan Actor Staff Admin hanya bisa melihat atau View Kritik and Saran, View Testimoni.

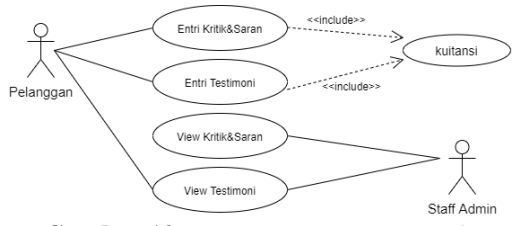

**Gambar 12.** *Use Case Diagram* Masukan

*INDONESIA JOURNAL INFORMATION SYSTEM* **(IDEALIS) Volume 4, Nomor 1, Januari 2021 ISSN 2684-7280 (***online***)** Halaman 90-97 *available online at* http://jom.fti.budiluhur.ac.id/index.php/IDEALIS/index

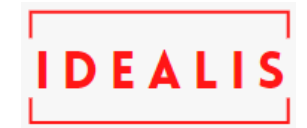

c. *Use Case* Laporan

Pada gambar dibawah ini merupakan Gambar 13 yaitu *Use Case Diagram* Laporan yang hasil laporan setiap tahun untuk mengetahui perkembangan sebuah perusahaan tersebut. Actor staff admin mencetak laporan testimony pelangan, loyalitas pelanggan dan cetak laporan promo.

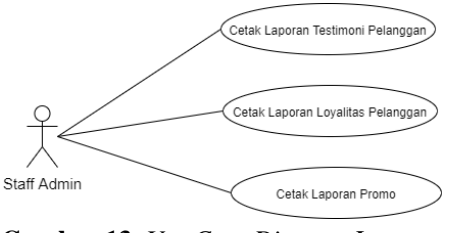

**Gambar 13.** *Use Case Diagram* Laporan

## **3.3. Rancangan Layar**

Rancangan layar adalah sebuah desain tampilan yang mempunyai fungsi sebagai antar muka pengguna dengan sistem, atau biasa disebut interface.

a. Gambar 14 dibawah ini adalah Gambar Rancangan Layar Registrasi dan Login halaman ini sebagai pelanggan untuk pelanggan mendaftar menjadi member atau login sebagai member.

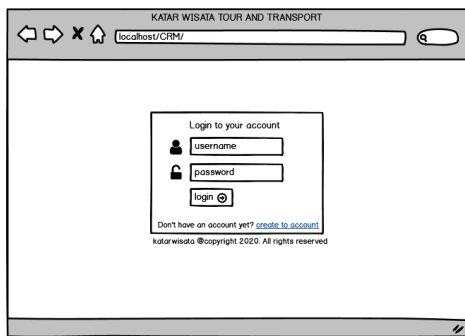

**Gambar 14.** Rancangan Layar Login Pelanggan

b. Gambar 15 dibawah ini adalah Gambar Rancangan Layar untuk Pelanggan. Halaman yang akan dibutuhkan apabila ada suatu masalah pemesanan, memberi testimony/kritikan, melihat promo atau produk perusahaan.

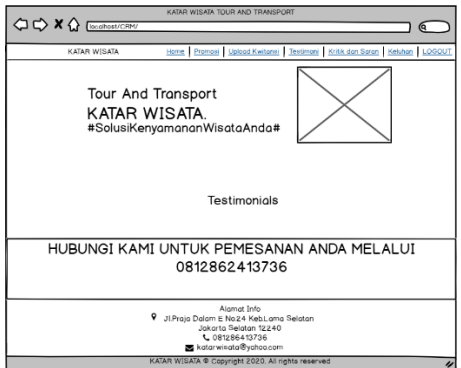

**Gambar 15.** Rancangan Layar Home Pelanggan

**Volume 4, Nomor 1, Januari 2021 ISSN 2684-7280 (***online***)** Halaman 90-97

**IDEALIS** 

*available online at* http://jom.fti.budiluhur.ac.id/index.php/IDEALIS/index

c. Gambar 16 dibawah ini adalah Gambar Rancangan Layar Halaman Staff Admin. Halaman ini digunakan admin untuk mengatur hal-hal yang berkaitan dengan perusahan.

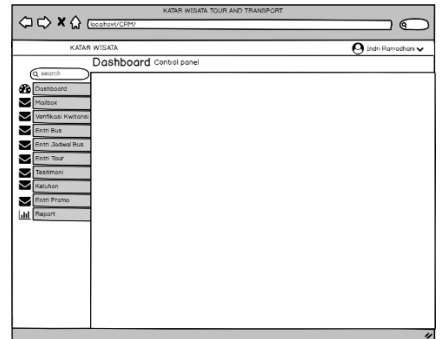

**Gambar 16.** Rancangan Layar Halaman Staff Admin

## **4. KESIMPULAN**

Berdasarkan dari hasil analisa sistem berjalan di Katar Wisata Tour and Transport dan solusi untuk masalah yang ada, dapat di simpulkan sebagai berikut :

- a. Di Website Katar Wisata Tour and Transport yang dikembangkan oleh pemilik.
- b. Adanya hasil dari sistem keluaran berbentuk laporan atau informasi yang berfungsi untuk memudahkan pengambilan keputusan pada perusahaan Katar Wisata Tour and Transport.
- c. Dengan sistem ini berharap bisa di gunakan sesuai dengan kebutuhan perusahaan dalam menjaga hubungan dengan pelanggan.
- d. Adanya fasilitas kritiksaran, testimoni, dan keluhan pada sistem ini yang dapat di ajukan pelanggan berharap dapat meningkatkan sistem perusahaan yang ada dan menjadikan bahan evaluasi untu perusahaan.

## **1. DAFTAR PUSTAKA**

- [1] OKTAVIANSYAH, Rizky Fajari; WITANTI, Wina; SABRINA, Puspita Nurul. Pembangunan Sistem Electronic Customer Relationship Management di Pusat Kesehatan Hewan Kota Cimahi. SNATIF, 2018, 5.1.
- [2] NUGRAHA, Faisal Okta; WITANTI, Wina; KOMARUDIN, Agus. Pembangunan Sistem Customer Relationship Management pada PT. Central Georgette Nusantara. Prosiding SNATIF, 2017, 431-438.
- [3] MULYANI, Sri, et al. Sistem Informasi Manajemen Rumah Sakit: Analisis dan Perancangan. Abdi Sistematika, 2017.
- [4] MISTIKAWENI, Debbie; HIN, Lauw Li. PENERAPAN ELECTRONIC CUSTOMER RELATIONSHIP (E-CRM) DALAM UPAYA MENINGKATKAN LOYALITAS PELANGGAN DAN PELAYANAN TERHADAP PELANGGAN CATERING HANDAYANI. IDEALIS: InDonEsiA journaL Information System, 2019, 2.2: 72-77.
- [5] FAUZI, Ahmad, et al. Peningkatan Kualitas Pelayanan Melalui CRM dengan Metode RAD. Jurnal RESTI (Rekayasa Sistem dan Teknologi Informasi), 2017, 1.1: 76-81.
- [6] BUTTLE, Francis; MAKLAN, Stan. Customer relationship management: concepts and technologies. Routledge, 2019.
- [7] SOLICHIN, Achmad. Pemrograman web dengan PHP dan MySQL. Penerbit Budi Luhur, 2016.
- [8] HAMIDJOYO, Kunto, et al. Electronic Customer Relationship Management (E-Crm) Pada Rsu Assalam Gemolong. IJNS-Indonesian Journal on Networking and Security, 2017, 6.2.
- [9] WELIM, Yohannes Yahya; SAKTI, Anugrah Rahmat. Rancang bangun sistem informasi administrasi pengelolaan dana masjid pada yayasan al-muhajiriin, tangerang. Simetris: Jurnal Teknik Mesin, Elektro dan Ilmu Komputer, 2016, 7.1: 29-38.
- [10] ASMARA, Jimi, et al. Perancangan Strategis Sistem Informasi Pada Stikom Artha Buana Kupang NTT. Techno. Com, 2017, 16.4: 387-400.